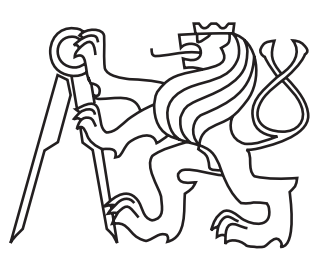

ČESKÉ vysoke´ UČENÍ **TECHNICKÉ** v Praze

**Fakulta Elektrotechnická** Katedra počítačů

Bakalářská práce

# Vývoj platformy pro test vlivu jazykového modelu na textovou konverzaci

Tomáš Novák

Květen 2015 Vedoucí práce: Ing. Adam J. Sporka, Ph.D.

# Prohlášení

Prohlašuji, že jsem předloženou práci vypracoval samostatně a že jsem uvedl veškeré použité informační zdroje v souladu s Metodickým pokynem o dodržování etických principů při přípravě vysokoškolských závěrečných prací.

V Praze dne 20. 5. 2015

# Poděkování

Poděkovat bych chtěl vedoucímu této práce Adamovi Sporkovi za jeho trpělivost při konzultacích. Dále bych chtěl poděkovat Alexandře Filové za trpělivost a pomoc při testování a dodávání anglických textů do webového rozhraní.

## Abstrakt

Tato práce se zabývá implementací nástroje pro test vlivu jazykového modelu na textovou konverzaci. Součástí práce je popis návrhu experimentu, návrh designu webového rozhraní pro sběr dat a jeho samotná implementace. Součástí práce jsou taktéž zdrojové kódy celého nástroje.

## Abstract

This thesis attempts to implement a tool designed to test the impact of the input method on written communication. The work consists of the experiment proposal, comments on the design if the web-based data collection tool and the implementation itself. Full transcript of the source code is included.

# Obsah

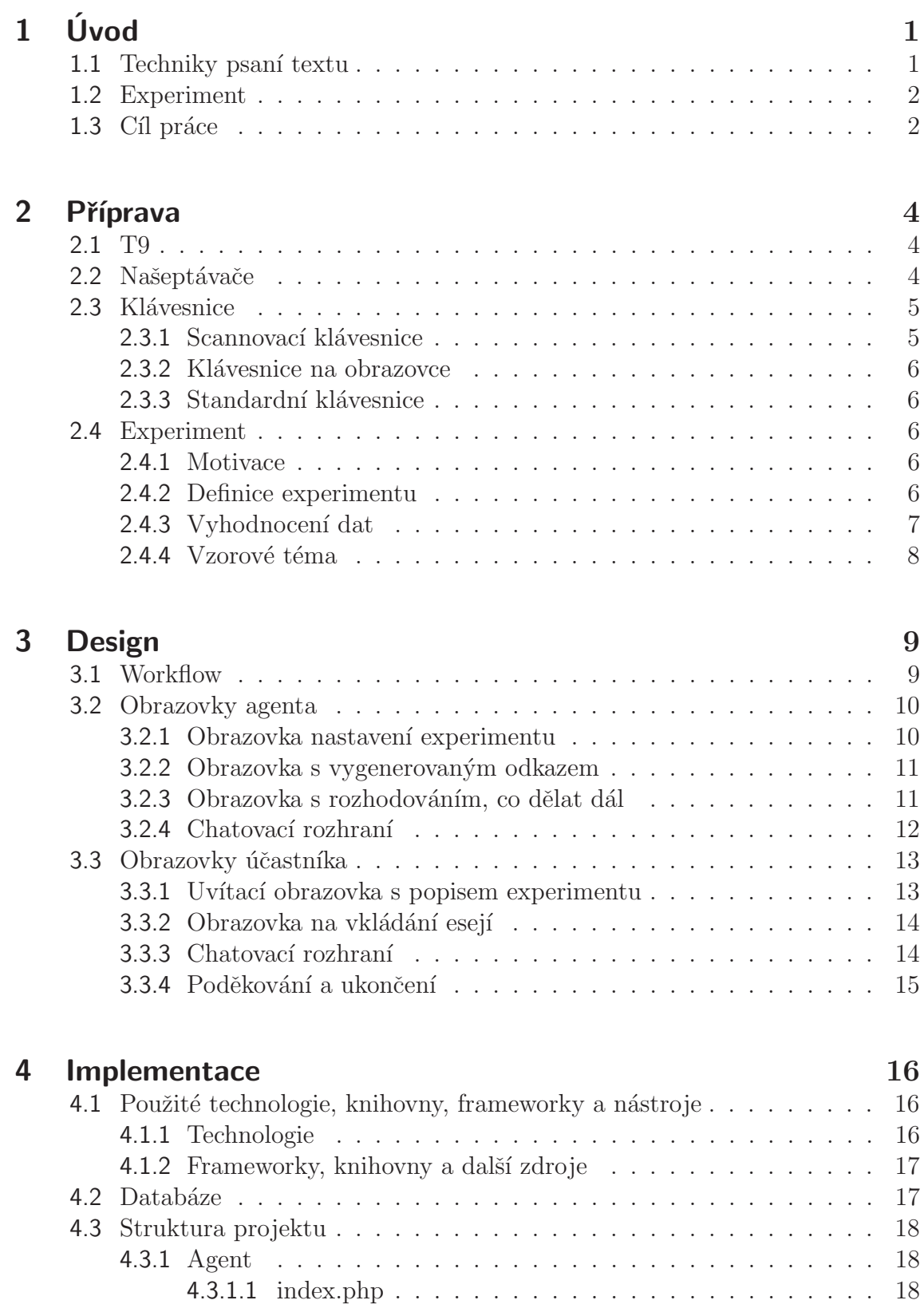

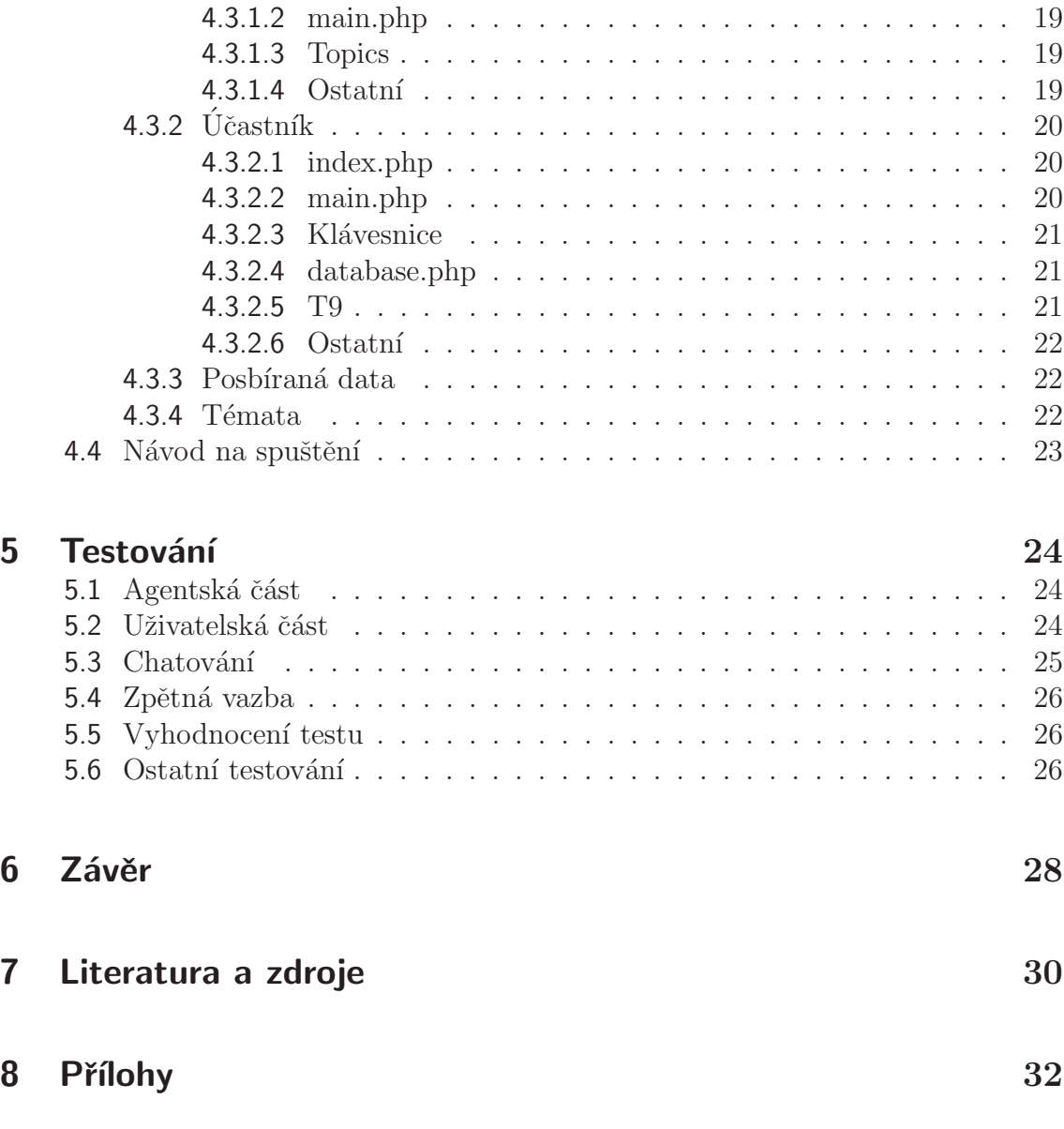

# Seznam obrázků

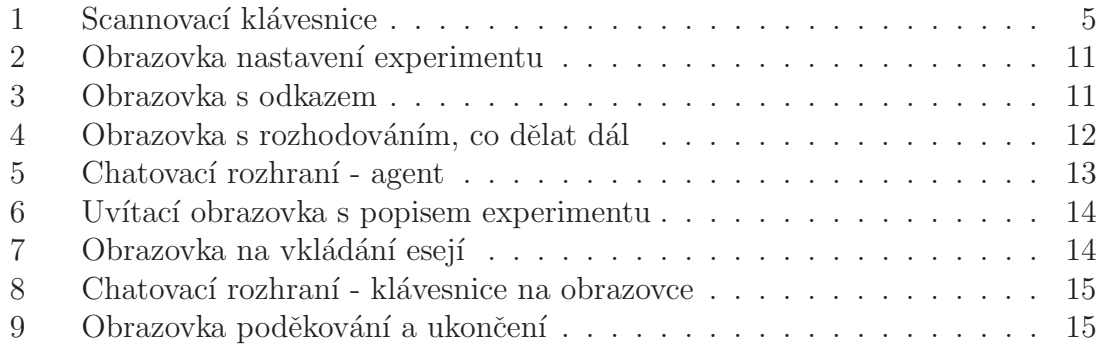

# <span id="page-7-0"></span>Kapitola 1 Úvod

Clověk je tvor od přírody vynalézavý a snaží se vymýšlet nové věci a postupy, kterými by si usnadnil každodenní život. Někdo by mohl říci, že člověk je tvor líný a v důsledku toho vymýšlí nové věci, aby měl co nejpohodlnější život a nemusel vynakládat velké množství energie na banální činnosti každodenního života. Ať už je motivace vynalézání a zlepšování jakákoli, její zkoumání není předmětem této práce, to nechme na učencích z jiných oborů.

Jednou z věcí, které mají lidem usnadňovat každodenní komunikaci jsou jazykové modely a techniky psaní textu. Tato práce se zabývá a implementací nástroje pro sběr dat, která budou sloužit jako podklad pro experiment týkající se jazykových modelů a technik psaní textu. Cílem následujícího experimentu je se podívat na vybrané z nich a zjistit, jestli slouží čistě jen jako pomůcka pro psaní nebo i nějakým způsobem ovlivňují to, co člověk ve výsledku napíše.

# <span id="page-7-1"></span>1.1 Techniky psaní textu

V dnešní době existuje spousta technik usnadňujících lidem psaní textu. Typickým představitelem je třeba T9 (podrobnějším popisem této techniky se budeme zabývat v následující kapitole) nebo různé našeptávače, které se snaží za člověka buď dokončit rozepsané slovo nebo se mu snaží vhodné slovo nabídnout. Cílem těchto technik je, aby člověk mohl co nejrychleji a nejpohodlněji napsat to, co potřebuje.

Asi nejtypičtějším, a pro mnohé jediným, praktickým uplatněním těchto technik jsou mobilní telefony - ať klasické s klávesnicí (použití T9), či smartphony (různé našeptávače, T9) [\[1\]](#page-36-1). V dnešní době není nic neobvyklého na tom, že lidé si přes mobilní telefony vyřizují i emailové komunikace - v tomto případě jsou našeptávače slov velice účinným pomocníkem ve zrychlení a zefektivnění psaní zpráv.

Jedním z nejdůležitějších využití těchto technologií je pomoc handicapovaným lidem v každodenním životě. Pro člověka s motorickou poruchou může být napsání, byť třeba krátké, zprávy téměř nepřekonatelnou překážkou. Nicméne díky technologiím tohoto typu se těmto lidem otevírá mnohem snadnější komunikace s ostatními. Pro upřesnění, jednou z technik, která bude použita v rámci této práce je takzvaná scannovací klávesnice (klávesnice, která se ovládá pouze jedinou klávesou podrobnější popis této techniky je v následující kapitole).

# <span id="page-8-0"></span>1.2 Experiment

Výše zmíněné technologie využívá denně velké množství lidí. Jedná se o velice praktické využití, nicméně to v sobě může skrývat i nebezpečí toho, že může být člověk lehce manipulován v tom, jaká slova použije.

Cílem experimentu je zjistit, jestli tyto techniky nějak ovlivňují člověka v tom, co napíše. Pro experiment je stanovena následující nulová hypotéza: Jazykový model nemá vliv na téma rozhovoru probíhajícího mezi dvěma lidmi.

S pomocí nástroje, jehož vývoj je předmětem této práce, budou posbírána data, která se následně vyhodnotí. Sběr dat bude probíhat formou chatu mezi dvěma uživateli - učastník bude odpovídat na určité otázky. Otázky budou vybrány na základě účastníkem dříve vyplňených dvou krátkých esejí na daná témata. Samotný experiment bude sledovat to, jestli se odpovědi na otázky nějak liší oproti tomu, co účastník napsal do esejí. Bude se sledovat, jestli je jeho formulace odpovědí nějak ovlivněna použitým jazykovým modelem.

## <span id="page-8-1"></span>1.3 Cíl práce

Cílem této práce je vytvořit vhodný nástroj, s jehož pomocí se od účastníků posbírají data o tom, jakým způsobem budou komunikovat na daná témata. Takto získaná data se později vyhodnotí a budou sloužit jako podklad pro výzkum na tuto tématiku.

Tento nástroj je vytvořen pomocí webových technologií: HTML, CSS, PHP, JavaScript. Pro svou plnou funkčnost také využívá MySql databázi, do které se posbíraná data ukládají, aby mohla být později zpracována pro výzkum.

Výstupem je webové rozhraní, pomocí kterého budou posbírána data o této tématice. Ve zkratce se jedná o chat, ve kterém se bude zkoumat, jestli je nějak liší odpovědi účastníků od informací na daná témata, které předtím vyplní do malých dotazníků. Data se průběžně ukládají do databáze a později se vyhodnotí v rámci výzkumu.

Výsledkem této práce není jen výsledné webové rozhraní, které je přiložené na  $CD$  k této práci. V rámci samotného textu je podrobněji popsán samotný experiment a podklady pro tento experiment (kapitola 2 Příprava). Dále je zde popsám samotný návrh celé aplikace včetně vzorového průběhu jednoho sezení (kapitola 3 Design). Další součástí je podrobnější popis samotné implementace (kapitola 4 Implementace). V kapitole 5 Testování je podrobněji popsán průběh pilotního testu s účastníkem a jeho vyhodnocení. Dále je v této kapitole taky popsán test zbytku aplikace. Nakonec se zde nachází ještě kapitola 6  $Závér$ , ve které je shrnuta práce na tomto nástroji.

Podle výsledků během pilotního testu se ukazuje, že se povedlo úspěšně tento nástroj stvořit a projít pilotním testem. Jeho relevantnost se ukáže v nejbližší době  $\operatorname{p\check{r}i}$ samotném sběru dat pro experiment.

# <span id="page-10-0"></span>Kapitola 2 Příprava

Existuje spousta jazykových modelů pro různé techniky psaní textu. V této části se na vybrané z nich podíváme trochu podrobněji pro získání představy, jak vlastně fungují a jak usnadňují (ovlivňují?) psaní zpráv.

V této kapitole bude taky podrobněji popsána definice experimentu a jak by měl samotný experiment probíhat. Dále je zde popis, jak bude experiment zpracován a co bude jeho výstupem.

### <span id="page-10-1"></span>2.1 T9

Nejtypyčtějším a nejznámnějším zástupcem jazykových modelů je T9 ("Text on 9 keys"). Jedná se o prediktivní metodu, která usnadňuje psaní na klávesnicích mobilních telefonů.

T9 funguje tak, že po stisku klávesy se prohledává slovník a vybírají se všechna slova, která začínají písmeny skrytými pod stiskuntou klávesou (v případě T9 jsou na většině kláves tři písmena). Po stisku další klávesy se prohledá v předchozím kroku vybraná množina slov a vyberou se ty, které splňují kombinaci stisknutých kláves (pro příklad, když jako druhou klávesu stisknu číslo 2, výběrem projdou pouze slova, která mají jako druhé písmeno 'a', 'b' nebo 'c'). To znamená, že tato technologie uživateli snižuje počet kláves stisknutých k tomu, aby napsal požadované slovo. Jelikož jedné kombinaci kláves může odpovídat více slov, uživatel má možnost procházet všechna možná slova splňující zadanou kombinaci a vybrat si to, které chce.

Implementace algoritmu se lehce liší v tom, jakým stylem jsou vybírána slova a ve velikosti slovníku. Standardní algoritmy na mobilních telefonech mají velice omezené slovníky (řádově tisíce slov), nicméně uživatelé mají možnost nová slova do slovníků vkládat. Upřednostňována jsou pak slova, která uživatel používá nejčastěji v psaní textu.

# <span id="page-10-2"></span>2.2 Našeptávače

Další metodou jsou takzvané našeptávače. Zatímco uživatel píše, našeptávač se mu snaží doporučit vhodné slovo a ušetřit mu tak nutnost napsat všechny znaky.

## <span id="page-11-0"></span>2.3 Klávesnice

Pro experiment byly zvoleny tři různe metody vkládání textu. Každá z metod je reprezentována jiným typem klávesnice. V této podkapitole je podrobnější popis použitých typů klávesnic.

#### <span id="page-11-1"></span>2.3.1 Scannovací klávesnice

Scannovací klávesnice je speciální druh klávesnice navrhnutý tak, aby se ovládal pouze stiskem jedné klávesy. Pro představu, jak scannovací klávesnice může vypadat, viz. Obrázek 1 pod tímto textem. Klávesnice je takto vyobrazena na monitoru uživatelova zařízení. Princip je vcelku jednoduchý. Kurozor automaticky přeskakuje po jednotlivých písmenech a uživatel vždy zmáčkne klávesu (tlačítko - záleží na designu daného ovládacího zařízení) ve chvíli, kdy je označeno písmenu, které chce vložit. Kurzor se pohybuje automaticky vždy po řádku. Ve chvíli, kdy dojde na konec řádku, přeskočí na další řádek a opět pokračuje v procházení řádku. Takto to probíhá stále dokola, dokud uživatel nevybere písmeno (znak) nebo nepotvrdí nějakou funkční klávesu (např. mezera nebo smazat). Pokud uživatel potvrdí znak, znak se zapíše na příslušné místo a kurzor se přemístí opět na začátek klávesnice a začne znovu procházet všechny klávesy stejným principem. Celá klávesnice je uspořádána podle četnosti písmen v anglických slovech. To znamená, že nejpoužívanější písmeno v anglické abecedě ('e') je na prvním místě na klávesnici v prvním řádku. Tímto principem je poskládána celá klávesnice.

<span id="page-11-2"></span>Jako vzorová scannovací klávesnice byla použita klávesnice vytvořená Brandonem Butlerem, Adamem Sporkou a Ondřejem Poláčkem pro účely experimentu na vkládání textu. Se svolením byla použita jako vzor a poupravena pro potřeby tohoto experimentu.

|  | t os 1 w b                                                                                                    |  |
|--|----------------------------------------------------------------------------------------------------|--|
|  | $\lfloor i \rfloor$ $\lfloor h \rfloor$ $\lfloor c \rfloor$ $\lfloor f \rfloor$ $\lfloor v \rfloor$ $\lfloor q \rfloor$ |  |
|  | x   u   g   k   z                                                                                                    |  |
|  | $\boxed{\mathfrak{m}}$ $\boxed{\mathfrak{y}}$ $\boxed{\mathfrak{j}}$ $\boxed{\mathfrak{m}}$ $\boxed{\mathfrak{m}}$      |  |
|  | $p \mid x \mid \ldots \mid + \mid ? \mid !$                                                                             |  |

Obrázek 1: Scannovací klávesnice

#### <span id="page-12-0"></span>2.3.2 Klávesnice na obrazovce

Klávesnice na obrazovce je klávesnice, která má standardní rozložení tlačítek stejné, jako mechanické klávesnice (nebo klávesnice pro mobilní telefony v případě T9). Uživatel musí klikat myší na jednotlivá tlačítka, která představují dané znaky klávesnice. Jedná se o kompletní nahrazení klasické klávesnice. To znamená, že klasická klávesnice je po dobu experimentu s klávesnicí na obrazovce nefunkčí pro otevřené okno experimentu.

#### <span id="page-12-1"></span>2.3.3 Standardní klávesnice

Využívá standardní klávesnice připojené k zařízení s tím, že není vyhodnocován stisk některých kláves. Vyloučeny jsou klávesy, které by mohly nějak narušit průběh experimentu a ovlynit jeho výsledek.

### <span id="page-12-2"></span>2.4 Experiment

V této části je popsán samotný experiment, tak ja bude probíhat. Návrhem celého experimentu a jeho průběhu je vedoucí pro tuto práci Ing. Adam J. Sporka, Ph.D. Jedná se o relativně komlikovaný experiment. Aby bylo dosáhnuto správných výsledků, musí být proveden přesně podle toho, jak byl navrhnut, aby byla získaná data použitelná jako podklad pro výzkum.

#### <span id="page-12-3"></span>2.4.1 Motivace

Používání různých technik psaní textu je nedílnou součástí života většiny lidí (i když si to mnozí možná ani neuvědomují). Moderní technologie, které za nás doplňují rozepsaná slova a urychlují psaní textu, jsou skvělým vynálezem pro pohodlnější a rychlejší psaní textu. Otázkou je však, jestli tyto technologie nějak neovlivňují to, co autor píše. Přeci jenom se snaží odhadnout, jaké slovo chce uživatel napsat, případně mu nabídnout nějakou alternativu. V tomto bodě je prostor pro experiment, pro který je tvořeno toto webové rozhraní.

#### <span id="page-12-4"></span>2.4.2 Definice experimentu

Nulová hypotéza výzkumu zní: Jazykový model nemá vliv na téma rozhovoru probíhajícího mezi dvěma lidmi.

Samotný experiment bude probíhat jako rozhovor mezi dvěma lidmi na předem zvolené téma přes chatovací rozhraní - pro účely tohoto textu si je označme jako agent a účastník.

Prvním krokem je nadefinování samotného sezení agentem (volba tématu, techniky vstupu textu jazykového modelu). V posledním odstavci této sekce bude posáno jedno zvolené vzorové téma.

Druhý krok se týká účastníka. Účastník napíše dvě krátké eseje (rozsah cca do 200slov) na daná témata a odešle na zpracování agentem. Pro tyto eseje bude mít jako nápovědu několik otázek, na které by měl odpovědět. Celý text bude psát na standardní klávesnici počítače bez použití našeptávačů a modelů, které by za něj navrhovaly, případně doplňovalu vhodná slova. Tyto otázky pak bude mít k dispozici agent pro vlastní rozhovor a účastník na ně bude opět odpovídat.

Agent tyto krátké eseje zpracuje a připraví si scénář, podle kterého bude rozhovor prob´ıhat. Rozhovor bude prob´ıhat jako chat pˇres webov´e rozhran´ı mezi agentem a účastníkem. Agent používá předpřipravenou sadu otázkek (s možností reagovat i napsanám příspěvku na klávesnici). Účastník odpovídá na dané otázky předem nadefinovanou technikou vkládání textu. To, jakým stylem bude účastník vkládat text neovlivní, je mu předem přiděleno. Podle zvolené techniky jsou učástníkovi nabízena (našeptávána) slova, která použije do textu.

Pro experiment s T9 je použit jako výchozí slovník, který obsahuje přes 200 tisíc slov. Pro účely experimentu je však stvořen ještě jeden paralelní slovník, ce kterém je slov podstatně méně - několik desítek až stovek. Slova do tohoto slovníku budou přidávána tak, aby potenciálně dokázala nahradit slovo použité účastníkem v eseji. Samotné algoritmy budou poté prohledávat jak hlavní slovník, tak slovník definovaný pro účely experimentu. Pokud algoritmus najde vhodné slovo v obou slovnících, bude upřednostněno to, které pochází ze slovníku pro experiment.

Pro použitý našeptávač je vytvořen vlastní malý slovník, ze kterého jsou slova našeptávána. Každé téma může mít nadefinovaný vlastní slovník, do kterého agent může dle potřeby přidávat slova na základě toho, co daný účastník vyplnil do úvodních esejí.

U účastníka bude zaznamenáván do databáze každý stisk klávesy. Od agenta budou zaznamenány jednotlivé otázky a jejich pořadí (včetně odpovědí účastníka) do samostatného logu - zde není potřeba zaznamenávat každý stisk klávesy.

#### <span id="page-13-0"></span>2.4.3 Vyhodnocení dat

Všechna získaná data budou po ukončení sběru dat od účastníků zpracována. Budou porovnány příspěvky ze samotného chatu s esejemi, které účastník napsal na daná témata. Cílem je zjistit, jestli z důvodu použití nějaké techniky pro vstup textu se nějak liší samotné odpovědi, případně formulace odpovědí na dané otázky od textu, který byl napsán bez použití těchto technologií.

Výstupem vlastního experimentu bude studie (článek), ve kterém budou popsány a rozebrány výsledku celého experimentu, vyhodnocení nulové hypotézy a odpověď na otázku, jestli tyto technologie nějak ovlivňují člověka v tom, co napíše.

## <span id="page-14-0"></span>2.4.4 Vzorové téma

Témata a otázky k nim do experimentu byla vybírána na webu iteslj.org [\[2\]](#page-36-2). Tento web se ukázal jako velice vhodný pro potřeby experimentu, jako zdroj otázek.

Jedno z témat v experimentu je: 'Co jsi dělal o víkendu?' Účastníkovi a později agentovi jsou k dispozici tyto otázky:

- Kde jsi byl?
- Co jsi tam dělal?
- $\bullet$  Byl jsi tam sám?
- Podnikl jsi něco zajímavého nebo jsi jen tak relaxoval?
- Byl to pracovní nebo víkend nebo odpočinkový?
- Viděl jsi něco zajímavého?
- Viděl jsi nějaký zajímavý film?
- Užil sis víkend?

# <span id="page-15-0"></span>Kapitola 3 **Design**

Jak již bylo napsáno v předchozích kapitolách, smyslem této práce je vytvořit nástroj pro sběr dat. Data budou sloužit jako podklad pro výzkum technik psaní textu a různých jazykových modelů. V této kapitole je posáno workflow pro jednoho účastníka experimentu. Dále je zde podrobnější popis a návrh jednotlivých obrazovek zobrazovaných účastníkům experimentů.

Celého experimentu se bude účastnit experimentátor - v aplikaci a dále v textu označený jako **agent**. Zbytek experimentu budou tvořit účastníci, kteří budou vybráni na základně příslušných dotazníků (jejich návrh a konkrétní podoba nejsou součástí této práce).

# <span id="page-15-1"></span>3.1 Workflow

Pro zjednodušení vezměme průběh získání dat pro vyhodnocení samotného experimentu pro agenta a jednoho účastníka. Pro zbylé účastníky bude probíhat stejně, jen pokaždé s trochu jiným nastavením. Pro zvýraznění, který krok přísluší komu je použito následují odlišení. Kroky, které provádí agent jsou zvýrazněny tučně a kroky, které provádí účastník jsou zvýrazněny kurzívou.

#### 1. Agent

- $(a)$  Konkrétní nastavení sezení pro účastníka témata, model, klávesnice
- $(b)$  Vygenerování odkazu pro účastníka s definicí konkrétního sezení
- (c) Odeslání vygenerovaného odkazu účastníkovi
- 2. U $\check{c}$ astník
	- (a) Kliknutí na odkaz, obecné informace k experimentu
	- (b) Vyplnění dvou krátkých esejí na daná témata
	- (c) Potvrzení a odeslání do systému
- 3. Agent
	- (a) Přečtění daných esejí na daná témata
	- (b) Příprava vhodných otázek pro chat s účastníkem
- 4. Agent i  $\tilde{U}$ častník
- (a) Otevření chatu a následná konverzace
- (b) Ukončení chatu
- 5.  $\acute{U}$ častník
	- (a) Potvrzení závěrečných informací a poděkování

### <span id="page-16-0"></span>3.2 Obrazovky agenta

Tato část se zabývá popisem jednotlivých obrazovek, se kterými bude agent pracovat v průběhu celého experimentu. Ke každé obrazovce je i příslušný popis toho, co dělá a proč je v nástroji použita. Na každé stránce jsou vždy i pokyny k tomu, co má agent na této stránce dělat. Pod každou podkapitolou je připojen screen dané obrazovky.

Všechna posbíraná data jsou ukládána na serveru do souborů ve složce daného účastníka.

#### <span id="page-16-1"></span>3.2.1 Obrazovka nastavení experimentu

Jedná se o jednu z klíčových obrazovek pro experiment a hlavně pro jeho první kroky. Agent zde nastavuje to, jak bude experiment pro daného účastníka probíhat. Tato část není generována automaticky, ale musí být agentem ručně navolena - díky tomu je umožněno agentovi nadefinovat experiment tak, aby danému účastníkovi lépe vyhovoval, případně pro něj byl splnitelný. Například není úplně žádoucí chtít po účastníkovi, aby během experimentu používal standardní numerickou klávesnici a on ji nemusí mít (na dnešních zařízeních to není až tak neobvyklá věc).

Na této obrazovce je přiděleno účastníkovi číslo, pod kterým bude zaznamenáván celý experiment (z důvodů definice celého experimentu nemůže být celý systém plně automatický a anonymní, nicméně po dořešní vlastní komunikace s účastníkem již nikde nebude použitý jeho kontakt, v našem případě nejspíše email, a všechna získaná data budou pod číslem, které je přiděleno v této fázi). Co se týče vlastní implementace, tak se bude jednat o první nepoužité číslo v řadě (první účastník bude mít číslo 1 atd.).

Dále následuje nastavení dalších náležitostí experimetnu pro daného účastníka. Nejdříve se zvolí dvě témata z nabízených, na která účastník bude psát krátké eseje. Poté nastaví jazykový model a typ klávesnice, jakou bude mít účastník k dispozici. Po provedení všech nastavení už jen klikne na tlačítko pokračovat v pravém spodním rohu obrazovky a je přesměrován na další stránku - na obrazovku s vygenerovaným odkazem. Při přechodu na další obrazovku jsou tato nastavená data také uložena do souboru do složky pro daného účastníka. Mimo to jsou do tohoto souboru také uloženy odkazy, které budou později použity pro agenta i účastníka pro otevření vlastního chatovacího rozhraní.

<span id="page-17-2"></span>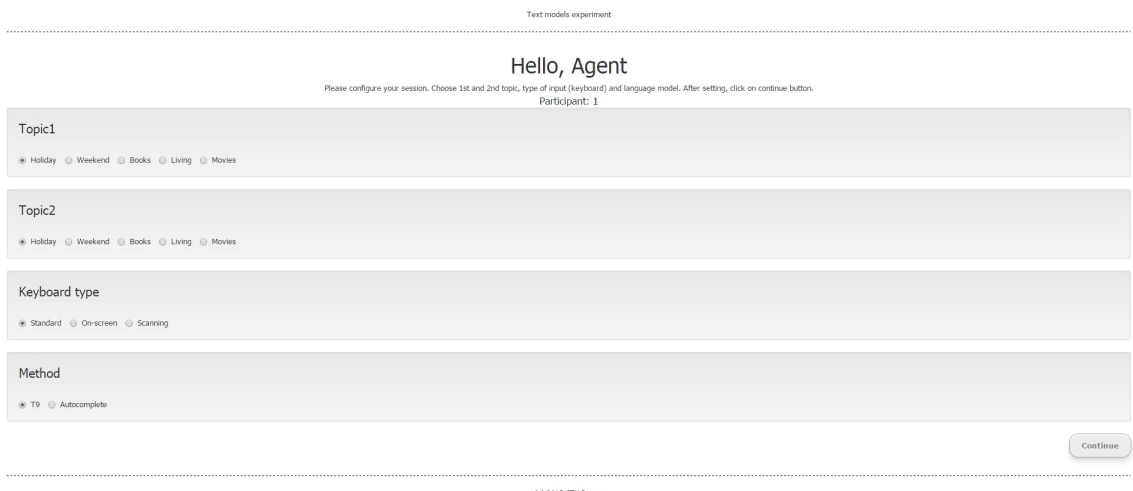

Obrázek 2: Obrazovka nastavení experimentu

#### <span id="page-17-0"></span>3.2.2 Obrazovka s vygenerovaným odkazem

Na této stránce je pro agenta vygenerován odkaz s nastavením experimentu. Tento odkaz pošle účastníkovi, kterému podle něho bude nastavena první část experimentu. Poté opět klikne na tlačítko pokračovat a je přesměrován na další stránku - na obrazovku s rozhodováním, co dělat dál.

<span id="page-17-3"></span>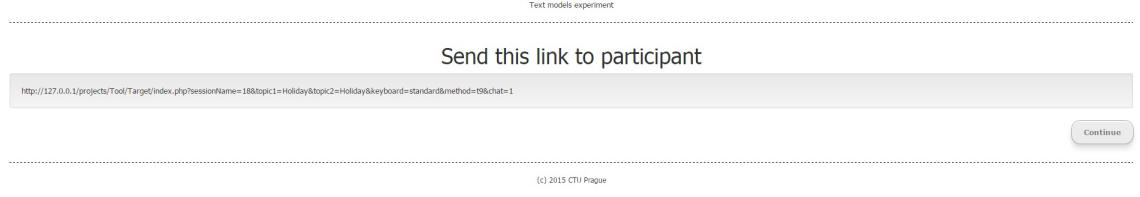

Obrázek 3: Obrazovka s odkazem

#### <span id="page-17-1"></span>3.2.3 Obrazovka s rozhodováním, co dělat dál

Na této obrazovce má agent dvě možnosti v podobě kliknutí na tlačítko. První možností je nadefinovat nastavení pro dalšího účastníka. Druhou možností je ukončit práci. V tomto případě je přesměrován na obrazovku s textem, že je vše hotovo a může zavřít danou záložku. Tato část sice působí nepodstatně, nicméně celá aplikace

#### 3.2 OBRAZOVKY AGENTA

<span id="page-18-1"></span>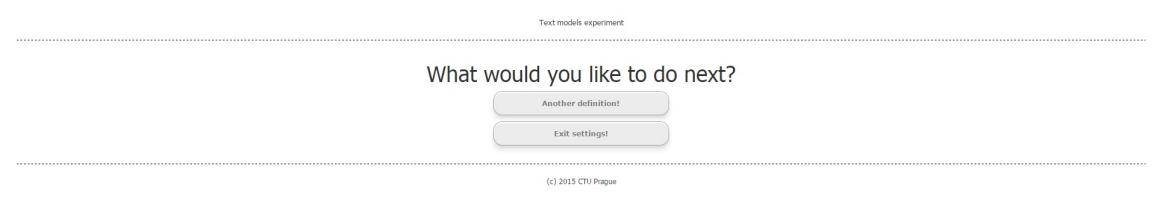

Obrázek 4: Obrazovka s rozhodováním, co dělat dál

je psaná v php a pro svůj běh využívá SESSION, a toto je jediný způsob, jak session zrušit bez nutnosti zavírat celé okno prohlížeče.

#### <span id="page-18-0"></span>3.2.4 Chatovací rozhraní

Chatovací obrazovka je nejdůležitější obrazovkou pro celý experiment. Pro agenta se skládá ze tří částí. První částí je samotné chatovací okno, kde se zobrazuje log toho, co agent i účastník během celého rozhovoru napsali. Napravo od chatovacího okna má agent k dispozici okno, ve kterém má seznam otázek souvisejících se dvěma tématy, o kterých psal oslovený účastník krátké esej a agent je před tím, než začal chat, zpracoval. Po kliknutí na danou otázku se její text doplní do políčka určeného na vkládání textu do chatu. Agent odešle takto vyplněnou otázku do chatu kliknutím na tlačítko odeslat. Poté počká na rekaci účastníka a vybírá další otázku. Agent bude mít sice možnost vkládat text i z klávesnice a odesílat do chatu, ale v ideálním případě by to měl využít pouze na uvítání v chatu a poté na rozloučení se s účastníkem. Zbylou část rozhovoru by pro agenta měly pokrýt předpřiravené otázky na daná témata.

Pod chatem je ještě tláčítko na ukočení session. Po jeho stisknutí je agent odhlášen z chatu a celá session je pro jeho stranu ukončená.

Na obrazovce je ještě tlačítko na ukončení chatu. Poté, co s účastníkem projde vše, co s ním projít měl, klikne agent na tlačítko ukončit chat. Toto tlačítko zavře chatovací rozhraní a na straně agenta je úspěšně ukončena php session.

#### 3.3 OBRAZOVKY ÚČASTNÍKA

<span id="page-19-2"></span>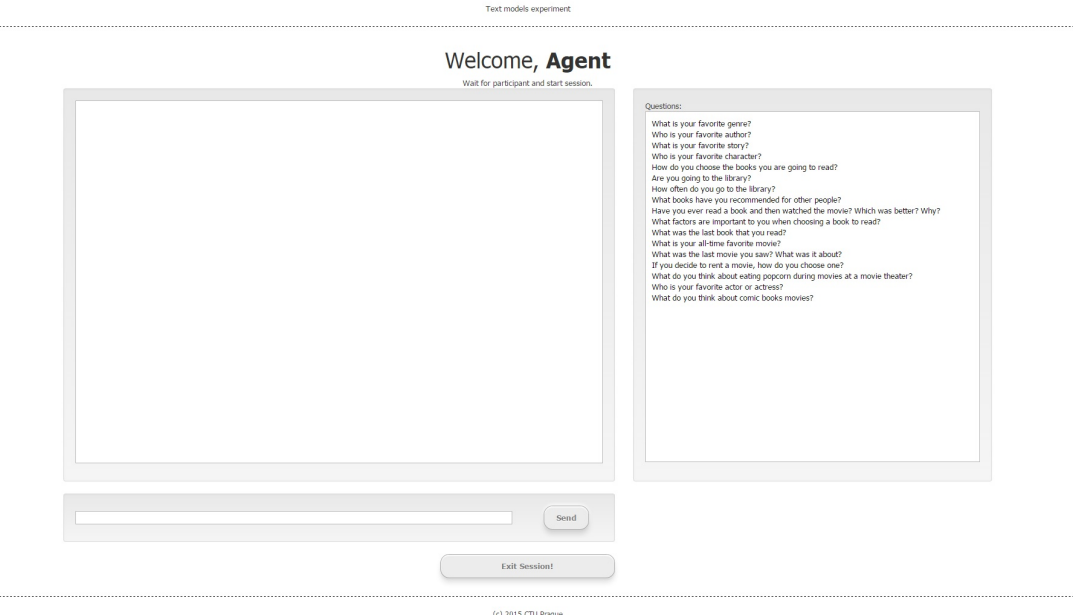

Obrázek 5: Chatovací rozhraní - agent

# <span id="page-19-0"></span>3.3 Obrazovky účastníka

Tato část se zabývá popisem jednotlivých obrazovek, se kterými bude účastník pracovat v průběhu celého experimentu. Ke každé obrazovce je i příslušný popis toho, co dělá a proč je v nástroji použita. Na každé stránce jsou vždy i pokyny k tomu, co má uživatel na této stránce dělat. Pod každou kapitolou je připojen screen dané obrazovky.

Všechna data jsou ukládána do souborů na serveru ve složce vytvořené pro daného účastníka. Navíc při samotném chatu je každý stisk klávesy zaznamenáván a ukládán do databáze pro pozdější vyhodnocování dat.

### <span id="page-19-1"></span>3.3.1 Uvítací obrazovka s popisem experimentu

Na této obrazovce je účastník podrobně informován o experimentu, kterého se právě účastní. Poté, co je s ním seznámen, se potvrzením dostane na další obrazovku - obrazovka pro vložení esejí.

### 3.3 OBRAZOVKY ÚČASTNÍKA

<span id="page-20-2"></span>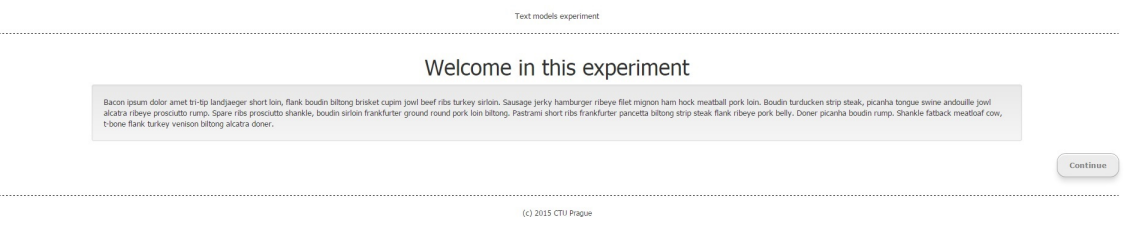

Obrázek 6: Uvítací obrazovka s popisem experimentu

### <span id="page-20-0"></span>3.3.2 Obrazovka na vkládání esejí

Na této obrazovce se účastníkovi zobrazují dvě textová pole na vložení dvou krátkých esejí (cca 200 slov) na daná témata. Témata jsou rozlišena nadpisem a nad každým textovým polem jsou pomocné otázky a rady, které slouží jako pomůcka pro účastníka v napsání textu na dané téma. Poté, co účastník vyplní obě témata, klikne na tlačítko pokračovat a je přesměrován na další stránku. Na této stránce je informován o tom, že se nejdříve musí zpracovat jím zadaná data. Jakmile to bude hotové, bude informován o dalším postupu. Tato obrazovka také regulérně ukončí session bez nutnosti zavírat prohlížeč.

<span id="page-20-3"></span>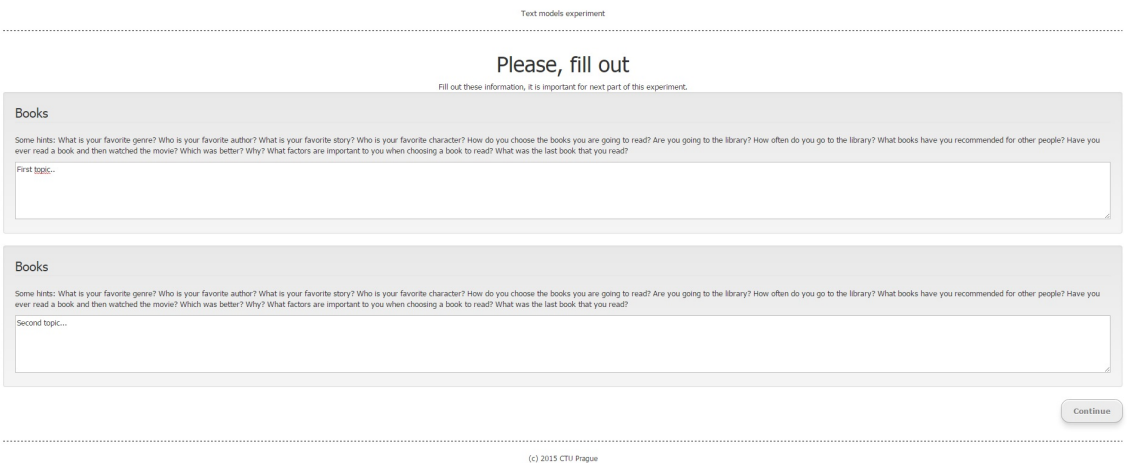

Obrázek 7: Obrazovka na vkládání esejí

# <span id="page-20-1"></span>3.3.3 Chatovací rozhraní

Samotné chatovací rozhraní je podobné tomu, které používá agent. Vlastní struktura je obdobná, jako pro agenta, nicméně záleží na konkrétním nastavení experimentu. Hlávní částí je opět chatovací okno, kde se zazanamenává celá konverzace. V pravé části se nachází buď okno s doprovodnými informacemi o tom, co má účastník dělat nebo samotné klávesnice pro vkládání textu (scannovací nebo klávesnice na obrazovce - viz Obrázek 8, na kterém je screen obrazovky účastníka s klávesnicí

na obraozvce). Na základě toho, jaká je metoda vstupu, má účastník k dispozici podmnožinu ovládacích prvků nadefinovaných v rámci konkrétní definice experimentu.

Samotný chat probíhá tak, že účastník čeká na otázku od agenta. Poté, co dostane otázku na ní nějak odpoví a takhle se to opakuje, dokud agent nepoloží poslední otázku, na kterou účastník odpoví.

Pod chatem je ještě tláčítko na ukočení chatu. Po jeho stisknutí je účastník přesměrován na poslední obrazovku - poděkování a ukončení.

<span id="page-21-1"></span>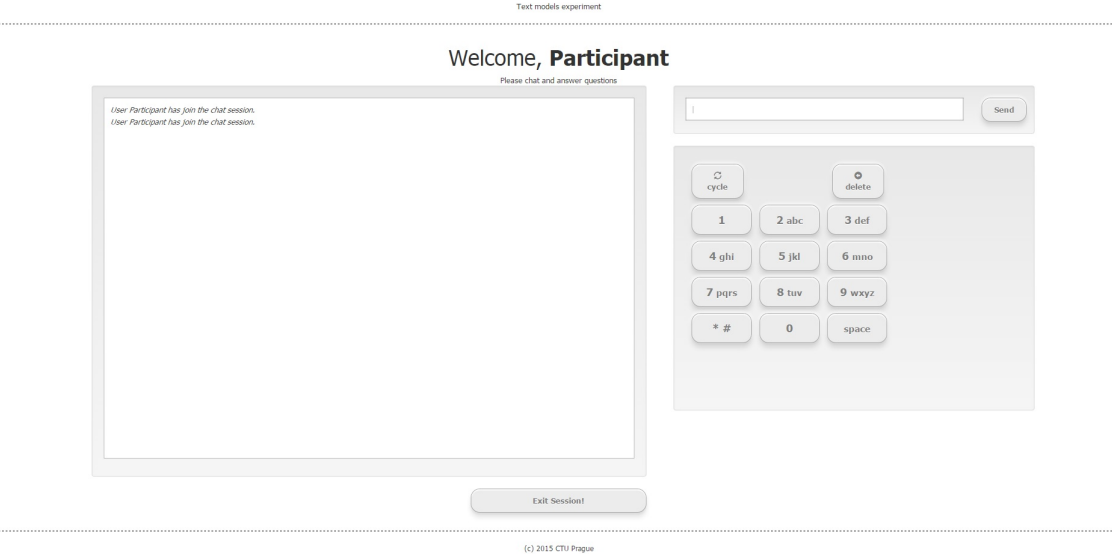

Obrázek 8: Chatovací rozhraní - klávesnice na obrazovce

#### <span id="page-21-0"></span>3.3.4 Poděkování a ukončení

<span id="page-21-2"></span>Tato obrazovka je úplně poslední obrazovkou, se kterou se účastník setká. Je na ní poděkování a závěrečné doplnění informací k samotnému experimentu, kterého se právě účastnil. Po potvrzení je pro účastníka úspěšně ukončena session a do příslušných míst zapsáno, že účastník úspěšně zakončil celý experiment.

> Done. Please close this tab. (c) 2015 CTU Prague

Obrázek 9: Obrazovka poděkování a ukončení

# <span id="page-22-0"></span>Kapitola 4 Implementace

Tato kapitola se zabývá samotným popisem použitých technologií a podrobnějším popisem vlastní implementace celého webového rozhraní. Pro zjednodušení označení bude pro tuto kapitolu pro webové rozhraní použito označení **Tool**. Celý web je optimalizován pro prohlížeče Google Chrome a Mozzila Firefox.

# <span id="page-22-1"></span>4.1 Použité technologie, knihovny, frameworky a nástroje

Pro vývoj webu bylo použito IDE PhpStorm 8.0.1. Jako další byl využíván EasyPHP-DevServer, který slouží k simulaci webového serveru na localhostu a v rámci tohoto nástroje byl využíván ještě PhpMyAdmin pro správu a práci s databází.

### <span id="page-22-2"></span>4.1.1 Technologie

- PHP: verze  $5.3$  a vyšší  $[3]$
- HTML $5$  [\[4\]](#page-36-4)
- CSS3 [\[5\]](#page-36-5)
- JavaScript [\[6\]](#page-36-6)
- $\bullet$  AJAX [\[7\]](#page-36-7)
- MySQL [\[8\]](#page-36-8)

Jedná se o klasické a nejrozšířenější technologie pro vývoj webu. Jejich možnosti a specifikace se ukázali jako vyhovující a dostačující pro tento typ experimentu.

PHP slouží jako řídící nástroj celého webu. Je použito k určení, jaká obrazovka se má použít. Další jeho silnou stránkou využitou pro celý web jsou session proměnné, ve kterých se předávají informace na jednotlivé stránky. Dále je využito na komunikaci s databází jako takovou. Samotná databáze je řešena přes MySQL a jedná se o jednu tabulku (podrobněji níže v textu).

Rozložení jednotlivých stránek a jejich grafická podoba je zajištěna za využití HTML5, CSS3 a JavaScriptu. Jedná se o základní nástroje na vývoj webu, se kterými pracuje většina webových stránek. AJAX je využit na odesílání dat asynchroně bez nutnosti znovunačítat celou webovou stránku - bez použití AJAXu by nebylo možné například v průběhu práce posílat a ukládat záznamy do databáze.

#### <span id="page-23-0"></span>4.1.2 Frameworky, knihovny a další zdroje

Celý web je postaven na respozivním frameworku Bootstrap [\[9\]](#page-36-9), který je k dispozici na volné stažení. Jedná se o nejrozšířenější framework, který usnadňuje práci při vývoji webu. Pro tuto aplikaci je z něho hlavně využit defaultní skin. Layout celé aplikace hojně využívá jedné z nejpodstatnějších částí celého Bootstrapu - a to v definici gridu. Grid je navržen tak, aby byl vhodný pro širokou škálu zobrazovacích zařízení. Z Bootstrapu je využit jeho defaultní skin - jedná se neutrální šedou barvu. Celý web tedy působí neutrálně a jeho barevné schéma by nemělo při jeho použití nijak odpoutávat pozornost od toho, co se po uživateli žádá.

Důležitou částí celého webu je i knihovna jQuery [\[10\]](#page-36-10), která slouží pro manipulaci s DOMem a odchytávání událostí. Její silnou stránkou je i to, že zejdnodušuje použití AJAXu. Názornou ukázkou použití jQuery v aplikaci je využití při ovládání různých typů klávesnic - celé řízení toho, jaké klávesy jsou k dispozici, klávesnice na obrazovce, případně scannovací klávesnice, je obstaráváno právě za pomocí jQuery.

Další použitou knihovnou je typeahead.js [\[11\]](#page-36-11). Jedná se o knihovnu, s jejíž pomocí je implementováno našeptávání textu.

Pro rozšíření funkčnosti webu a jeho snazší ovládání je využita ještě knihovna Underscore.js [\[12\]](#page-36-12), která v případě této práce slouží jen jako doplňení jQuery na ovládání technologie T9.

V aplikaci je ještě použita scannovací klávesnice, která byla vytvořena pro účely jiného experimentu na FELu. Jejími autory jsou Brandon Butler, Adam Sporka a Ondřej Poláček. Pro účely tohoto experimentu byl použit její základní návrh a funkčnost a upraven dle potřeb experimentu.

Celý web byl samozřejmě tovřen s pomocí oficiální dokumentace ke každé technologii. Jako nedocenitelný nástroj byl samozřejmě využíván web stackoverflow.com [\[13\]](#page-37-0), na kterém jsem při tvorbě celého času webu našel spoustu užitečných odpovědí na implementační otázky některých problémů a technik.

## <span id="page-23-1"></span>4.2 Databáze

Celá aplikace běží nad databází, do které jsou ukládána data z chatu. Databáze je standardní MySql databáze. Je tvořená jednou tabulkou, do které se ukládají data získaná během chatu.

Tabulka se skládá z pěti sloupců. Prvním sloupec je pro uložení času (timestamp), kdy daná akce proběhla. Druhý sloupec je id konkrétního záznamu - slouží jako primární klíč. Ve třetím sloupci je zaznamenáno, ke kterému participantovi se záznam vztahuje - použito číslo, které mu je automaticky přiděleno při základním nastavování. Ve čtvrtém sloupci jsou uchovávány informace o tom, jaký data jsou v daném řádku uložena - jestli se jedné o stisknutou klávesu, vkládaný text nebo něco jiného. V pátém sloupci je samotný zaznamenávaný údaj.

SQL skript na vytvoření databáze je na přiloženém CD na konci práce ve složce SQL.

## <span id="page-24-0"></span>4.3 Struktura projektu

Celý projekt je rozložen do několika příslučných podsložek. Každá podsložka je vytvořena tak, aby obalovala jeden konkrétní logický celek (například rozhraní pro Agenta nebo rozhraní pro účastníka). Kořenový adresář je rozdělen na 4 podsložky: Agent (webové rozhraní pro Agenta), Target (webové rozhraní pro účastníka), CollectedData (posbíraná data, která budou použita pro výzkum - tato složka slouží pouze jako záloha, protože podrobnější informace jsou v databázi) a Topics (v této složce jsou pomocné otázky pro jednotlivá témata pro účastníky).

Všechny zdrojové kódy jsou k dispozici na přiloženém CD na konci této práce ve složce Tool.

#### <span id="page-24-1"></span>4.3.1 Agent

Protože konkrétních souborů zdrojových kódu je vcelku dost, v této časti budou popsány jen hlavní části rozhraní, zbylé budou shrnuty v poslední podkapitole najednou.

#### <span id="page-24-2"></span>4.3.1.1 index.php

Nejdůležitější součást Toolu pro Agentské rozhraní. Jejím úkolem je nadefinovat webovou stránku jako celek a zajistit, aby byla zobrazena požadovaná stránka. Celá aplikace je postavená na použití session pro uchování dat. Zvoleno je session, protože data nejsou uchovávána jako cookies na klientské straně, ale přímo na serveru.

Ukolem indexu je poskládat správnou webovou stránku podle requestu. Podle parametrů, konkrétně parametru 'chat' v url, je určeno, jestli agent potřebuje rozhraní pro chat (jen jedna stránka) nebo potřebuje rozhraní pro definici sezení. V případě definice *index.php* určuje jaká stránka se má zobrazit (buď popořadě nebo poslední otevřenou, která je uložena v session). Definice jednotlivých stránek je v dalším souboru a bude popsána níže. Dále se stará o to, aby byly na každou stránku vloženy všechny náležitosti webové stránky (verze html, hlavička, tělo) a nahrány všechny nadefinované css styly a potřebné skriptové soubory.

#### <span id="page-25-0"></span>4.3.1.2 main.php

Main.php se skládá z několika funkcí. Je navržena tak, aby každá funkce vkládala obsah jedné stránky. Jednotlivé funkce jsou volány z indexu dle potřeby. Většina funkcí vkládá jen html elementy a je doplňena o případné skritpy nebo načítání/ukládání do souborů dle potřeby. Do souborů jsou ukládány definice jednotlivých experimentů a odkazy na pozdější otevření chatu a ze souborů jsou načítány například otázky do samotného chatu.

Pro samotný experiment je nejdůležitější funkce mainscreen(), která se stará o vložení a ovládání samotného chatovacího okna. Na stránce jsou vyobrazeny tři bloky. První je okno na vkládání textu s tlačítkem odeslat. Druhým je okno s předpřipravenými otázkami. Tyto otázky jsou vybrány podle témat, na která reagoval participant v nastavení sezení. Kliknutím na ně se doplní do okna na vkládání textu a agent je poté může odeslat. Třetí je okno samotného chatu, ve kterém se zorazuje celá historie konverzace. Každá zpráva je pomocí javascriptu, respektive AJAXu, ukládána do souboru *log.html* na serveru. Obsah chatovacího okna je načítán právě z tohoto logovacího souboru. Pro uživatele nedochází k žádným prodlevám v zobrazení, protože je každých 70ms obnovován.

#### <span id="page-25-1"></span>4.3.1.3 Topics

Ve struktuře agentských kódu je důležitá ještě složka topics, ve které jsou uloženy otázky, které se zobrazují agentovi v chatu. Dle potřeby je může agent upravovat.

#### <span id="page-25-2"></span>4.3.1.4 Ostatn´ı

Zbytek agentské části sestává z velkého množství doprovodných a pomocných souborů, z nichž většina není až tak zajímavá, aby dostala vlastní podkapitolu. Nicméně zde je popis ještě několika z nich.

Za zmínku stojí podsložka htmlparts - v ní jsou součásti webu, které jsou společné pro každou stránku. Pomocí nich se vkládá head samotnému html, hlavičková část a patička vlastní stránky - jejich smysl je pouze informativní.

Dalšími soubory jsou post.php, readFile.php a writeFile.php. Každý z těchto souborů obsahuje funkce, které se starají (jak názvy napovídají) o práci a komunikaci se soubory na serveru - tovrbu složky a definice pro každého účastníka, zapisování a načítání logu každého chatu.

Agentská část ještě obsahuje skript, který se stará o manipulaci s formulářovými prvky a využívanými tlačítky. Samozřejmě je zahrnut soubor style.css, ve kterém jsou dodefinovány vlastní styly, případně upraveny styly nadefinované Bootstrapem.

## <span id="page-26-0"></span>4.3.2  $\acute{U}$ častník

Protože konkrétních souborů zdrojových kódu je vcelku dost, v této časti budou popsány jen hlavní části rozhraní, zbylé budou shrnuty v poslední podkapitole najednou.

#### <span id="page-26-1"></span>4.3.2.1 index.php

Nejdůležitější součást Toolu pro Účastnické rozhraní. Jejím úkolem je nadefinovat webovou stránku jako celek a zajistit, aby byla zobrazena požadovaná stránka. Jejím úkolem je krom řízení zobrazení správné stránky taky zpracování a správné využití dat, která přijdou v rámci requestu na danou stránku.

Ukolem indexu je poskládat správnou webovou stránku podle requestu. Podle parametrů, konkrétně parametru 'chat' v url je určeno, jestli účastníku bude využívat rozhraní pro vyplňování esejí nebo jestli bude využívat rozhraní pro samotný chat. Všechna data, která přijdou v rámci requestu, jsou ukládána do session proměnných a konstant. Na základě nich je určeno, kterou stránku má prohlížeč zobrazit.

Dále se stará o to, aby byly na každou stránku vloženy všechny náležitosti webové stránky (verze html, hlavička, tělo) a nahrány všechny nadefinované css styly a potřebné skriptové soubory.

#### <span id="page-26-2"></span>4.3.2.2 main.php

Main.php se skládá z několika funkcí. Je navržena tak, aby každá funkce vkládala obsah jedné stránky. Jednotlivé funkce jsou volány z indexu dle potřeby. Většina funkcí vkládá jen html elementy a je doplňena o případné skritpy nebo načítání/ukládání do souborů dle potřeby. Do souborů jsou v případě účastníka ukládány vyplněné eseje na daná témata.

Oproti agentské části, je tento soubor o něco obsáhlejší a obsahuje víc funkcí na vkládání doprovodných informativních obrazovek a textů, které nejsou pro agentskou část potřebné. Nedůležitější jsou zde funknce topics() a mainscreen(). Funkce topics() vkládá stránku, na které má účastník za úkol vyplnit eseje na daná témata, které jsou klíčové pro vyhodnocení vlastního experimentu.

Funkce mainscreen() se stará o vložení samotného chatovacího okna. Na stránce jsou vyobrazeny tři bloky. Chatovací okno, okno pro zobrazení textu před odesláním

a jako třetí jsou vuď pokyny pro účastníka nebo daná klávesnice pro vkládání textu (scannovací nebo na klávesnice na obrazovce). V rámci této funkce je rozhodnuto, který typ vstupu je použit a podle toho zavolány příslušné funkce. Jinak platí to samé, co pro agenta a to, že každá zpráva je pomocí javascriptu, respektice AJAXu, ukládána do souboru *log.html*. Obsah chatovacího okna je načítán právě z tohoto logovacího souboru. Pro uživatele nedochází k žádným prodlevám v zobrazení, protože je každých 70ms obnovován.

#### <span id="page-27-0"></span>4.3.2.3 Klávesnice

Velice podstatnou část Toolu pro účastnické rozhraní jsou jednotlivé klávesnice. Ve složce keyboards jsou funkce a skripty, které se starají o zobrazení a ovládání jednotlivých klávesnic. Pro standardní klávesnici nejsou žádná omezení. Pro klávesnici na obrazovce je odstíněna funkčnost standardní klávesnice - keydown události jsou odchytávány, ale nejsou vyhodnocovány. Pro scannovací klávesnici je funkční pouze jedna klávesa a tou je mezerník, který slouží jako její ovládací prvek.

Velice důležitou funkčností jednotlivých skriptů je, že každé písemno vložené účastníkem je pomocí AJAXu odesláno do skriptu, který ho, včetně aktuální podoby zobrazeného slova, zapíše do databáze.

Každá nastavení experiementu má k dispozici vlastní nastavení a zobrazení příslušné klávesnice, která je vybrána na základě toho, jaký přijde požadavek na experiment.

#### <span id="page-27-1"></span>4.3.2.4 database.php

 $Database.php$  je soubor, který obstarává komunikaci se samotnou mysql databází. Pomocí něho je účastník připojen do databáze a je do ní odesíláno vše, co se podstatné pro experiment. Jsou zde funkce na tvorbu vkládácích sql dotazů, vložení definice nového experimentu a vkládání záznamů o jednotlivých stisknutých klávesách.

#### <span id="page-27-2"></span>4.3.2.5 T9

Ve struktuře Toolu pro účastnickou část je samostatná podsložka, která zapouzdřuje implementaci algoritmu T9. Pomocí javasriptu je naimplementován algoritmus pro T9. Jeho modifikací je oproti původní verzi to, že zároveň prohledává ještě slovník vytvořený pro účely tohoto celého experimentu a pokud zde najde vyhovující slovo, je upřednostněn oproti slovu z celého slovníku používaného standardním algoritmem T9.

Algoritmus využívá stromovou strukturo pro rychlejší zpracování dát. Konkrétně je použita struktura Trie - prefixový strom. Tato struktura je zvolena proto, že není tak paměťově náročná a její hlavní výhodou pro použití na webu je, že je rychlá.

#### <span id="page-28-0"></span>4.3.2.6 Ostatn´ı

Zbytek účastnické části je tvořen ještě velkou spoustou doprovodných souborů. Nebudeme je zde sice zmiňovat všechny, ale na pár z nich se podíváme ještě v rámci této podkapitoly.

 $SubmitKey.php$  slouží pro komunikaci po stisknutí klávesy. AJAXová funkce pošle metodou POST request na soubor  $submitKey.php$ , ve kterém se request zpracuje a zavolá se funkce, která takto získaná data zapíše rovnou do databáze.

Za zmínku stojí podsložka htmlparts - v ní jsou součásti webu, které jsou společné pro každou stránku. Pomocí nich se vkládá head samotnému html, hlavičková část a patička vlastní stránky - jejich smysl je pouze informativní.

Dalšími soubory jsou post.php, readTopicDetail.php a writeFile.php. Každý z těchto souborů obsahuje funkce, které se starají (jak názvy napovídají) o práci a komunikaci se soubory na serveru - zápis a načítání logu, načtení detailu jednotlivých témat a zápis vyplněných esejí do příslušných souborů na serveru.

Účastnická část ještě obsahuje skript, který se stará o manipulaci s formulářovými prvky a využívanými tlačítky. Dále je zde skript, který se stará o to, aby každé zmáčknutí klávesy (tlačítka) během chatu bylo odesláno do databáze. Samozřejmě je zahrnut soubor *style.css*, ve kterém jsou dodefinovány vlastní styly, případně upraveny styly nadefinovan´e Bootstrapem.

#### <span id="page-28-1"></span>4.3.3 Posbíraná data

Ve složce *CollectedData* jsou ukládány složky pro jednotlivé účastníky - číslovány od 1. V každé složce je uložen textový soubor, ve kterém je uloženo nastavení experimentu pro daného účastníka. V tomto souboru jsou také uloženy odkazy na pozdější otevření samotného chatu jak pro agenta, tak účastníka. Dále je v každé složce zaznamenáván log celého chatu pro pozdější případné zpracování a ověření dat. U každého účastníka jsou také zaznamenány a do textových souborů uloženy jejich krátké eseje na daná témata. Pokud účastník úspěšně projde celým experimentem, po jeho ukončení je zde vytvořen závěrečný textový soubor, ve kterém je potvrzení, že vše proběhlo v pořádku.

#### <span id="page-28-2"></span> $4.3.4$  Témata

Poslední složkou ve struktuře Toolu je složka *Topics*. V této složce jsou nadefinovány pomocné otázky na daná témata, která slouží účastníkovi jako nápověda k tomu, co má psát. Je zde několik textových souborů, z nichž každý odpovídá jednomu tématu. Pojmenování tématu je zároveň i jménem daného souboru.

## <span id="page-29-0"></span>4.4 Návod na spuštění

Jelikož se jedná o webovou, jsou dvě možnosti jak aplikaci spustit a vyzkoušet nahrání na webový server nebo spuštění přes prostředí, které webový server simuluje

Prvním způsobem je nahrání zdrojových kódů na webový server. Podmínkou je, že musí daný server podporovat výše zmíněné technologie v daných verzích a mít možnost spustit databázi (v databázi pak stačí spustit přiložený skript a celá aplikace bude fungovat správně). Tato možnost však nemusí být přístupná pro každého na vyzkoušení.

Druhou metodou, která je přístupnější, je použít nástroj, který webové prostředí simuluje. Během vývoje byl používán EasyPHP-DevServer, který simuluje webový server. Jeho použití je snadné, protože se pouze nainstaluje, nahrají se zdrojové kódy do příslušné složky a celá aplikace je poté přístupná na příslušné adrese na localhostu. Jeho další výhodou je, že má v sobě k dispozici rovnou plug-in na phpMyAdmin, přes který se spravují databáze. Stačí tedy jen otevřít phpMyAdmin a v něm spustit přiložený SQL skript. Jistě existují i jiné způsoby na simulaci php serveru na podobné bázi. Toto je pouze inspirace, jak případně kódy na přiloženém CD zprovoznit pro vyzkoušení.

Pro oba způsoby je důležité ještě doplnit, že je potřeba vypnout zobrazování notifikací na serveru (v souboru php.ini). Celá aplikace využívá session a v některých situacích zobrazuje php server notifikace, které jsou bohužel při současném návrhu nutné. Tyto notifikace sice nebrání ve správném zobrazení stránky, nicméně působí jako rušivý element.

# <span id="page-30-0"></span>Kapitola 5 Testování

Pro celé webové rozhraní je kritické, aby bylo plně funkční, protože po rozeslání účastníkům už není moc manévrovacího prostoru pro případnou opravu/úpravu kódu samotného programu. Další velice podstatnou informací pro experiment je, jak vlastně nástroj funguje a jestli funguje tak, jak bylo navrženo a je požadováno.

Pro účely našeho experimentu byl osloven dobrovolník, který se zhostil role účastníka v jednom sezení v trochu kratší podobě. S tímto dobrovolníkem se prošlo celé workflow tak, jak je navženo. V této kapitole je pospán celý průběh, včetně zpětné vazby od dobrovolníka k nástroji jako takovému.

# <span id="page-30-1"></span>5.1 Agentská část

Prvním krokem je nadefinovat vlastní podobu sezení s účastníkem. Pro pilotní test bylo zvoleno toto nastavení:

- $Téma 1$ : filmy
- $Téma 2$ : víkend
- Typ klávesnice: standardní
- Metoda: T9

Po potvrzení této definice se zobrazila obrazovka s pokyny odeslat vygenerovaný odkaz účastníkovi. Odkaz byl tedy odeslán a agentský první krok splněn.

# <span id="page-30-2"></span>5.2 Uživatelská část

Účastník úspěšně vyplnil obě témata následujícíme texty.

Filmy: How often do you wonder: "Have I seen this movie before?" A lot has been said about stereotypes in blockbusters, however, it is unlikely we should see any actual demand for a change. For it is precisely the same old Sandra Bullock, hitting a rough patch in her complicated life and finding love when she least expects it, that draws the masses into theaters. Movies meant to entertain rather than surprise or educate were always part of the industry and almost every year has seen a few that could do it all. Some of the recent trends include battling girlish vampires with increasingly grim fairytale adaptations, some even from the point of view of the villain. And how could we forget aging Sylvester Stallone, building a franchise on cramming as many action flick clichés into two hours as humanly possible. And it works.

Vikend: It was supposed to be a quiet weekend, what with the exams coming up. Luckily, it was not meant to be. What started as an almost busines visit to a friend's home design studio stretched through most of saturday and blissfully incapacitated me for almost all of sunday. While in the studio, I received a message from some friends, inviting me to join them for an outdoor wine tasting festival within comfortable walking distance. Lured by the promise of getting hammered at lunchtime in public I gallantly accepted the offer and within an hour I found myself becoming quite a rosé connoisseur. Feeling tipsy after my return home, I swiftly rejected all activities expected of a university student. Instead I played video games for the remainder of the day. During sunday I gradually eased myself into doing some actual work, so that I could get some beauty sleep for the week ahead.

### <span id="page-31-0"></span>5.3 Chatování

Poslední přípravou před vlastním chatem je pro agenta výběr vhodných otázek pro daná témata v reakci na to, co účastník napsal do esejí.

Pro pilotní test byl chat o několik otázek zkrácen a vypadal následovně:

Agent: Hello Participant: hey Agent: What did you do this weekend? Participant: i went to see a friend and i went to a wine tasting Agent: What does your friend do? Participant: he own7 a home design studio Agent: Did you drink a lot of wine? Participant: i sure did Participant: when i returned home i could not do any actual work Agent: And did you manage do get it done on sunday? Participant: not much Participant: but i tried to at least start so that i could get some sleep before my exam7 Agent: good luck then Participant: thanks

25/32

## <span id="page-32-0"></span>5.4 Zpětná vazba

Po samotném ukončení sezení byl účastník požádán o vyplnění krátkého dotazníku s komentářem k tomu, co právě absolvoval. Pro shrnutí byla použita metoda T9 a k ní využita standardní klávesnice.

Komentář: Grafická stránka se mi velice zamlouvala, obrazovky neobsahují příliš mnoho rušících prvků a instrukce jsou jasně viditelné. Samotnému komunikačnímu rozhraní dominuje poněkud neosobní pozdrav, ale jinak je design i tady čistý, pouze bych navrhla trochu zdůraznit prostor pro vkládání textu. Komunikace jako taková zjevně není stavěná na použití numerické klávesnice na pc, čím se kdysi přirozené pohyby stávají nejistým šmátráním. Na metodu se ale dá poměrně rychle zvyknout a poté už začne uživatel hledat pokročilé funkce, třeba tečku a čárku. Naopak nejmíň přirozené je mazání textu, ke kterému bych použila klasické delete tlačítko, pokud by to bylo možné.

K metodě T9 účastnice ještě dopsala po poslání této zprávy, že by pro výzkum nemuselo být špatné použít i tablety, případně smartphony.

## <span id="page-32-1"></span>5.5 Vyhodnocení testu

Jak můžeme vidět z průběhu testu a jeho ukončení, celý test proběhl až do konce úspěšně bez nějakého technického problému. Připomínky účastnice budou budou zpracovány a podle nich bude i lehce poupraveno. Jediná věc, která se nebude určitě měnit je použití klasického tlačítka delete. Teď je klávesnice navržena tak, aby byla všechna tlačítka u sebe - stejně jako na mobilním telefonu.

Použití smartphonů případně tabletů nebylo pro výzkum a sběr dat zvažováno. Nicméně celé webové rozhraní je napsána za použít respozivního layout Bootstrap gridu. To znamená, že případná úprava tohoto webového rozhraní pro menší a dotykové obraozvky by neměla být velkým problémem.

Ještě jednou výtkou k samotnému rozhraní bylo ne úplně dobře popsané rozhraní. Při psaní krátkých esejí jsem nedopsal do popisu dostatek informací o tom, jak si to v rámci experimentu představujeme. Jak můžeme vidět na prvním vyplněném tématu - jeho text je značně kreativní.

Log tohoto testu, včetně dat zapsaných do databáze je uložen na přiloženém CD.

## <span id="page-32-2"></span>5.6 Ostatní testování

Z důvodu časové náročnosti a nedostatku dobrovolníků na otestování zbylých metod a klávesnic byla testována každá možná kombinace při samotném vývoji a pak jako celek v různých nastaveních po dokončení vývoje.

Během samotného testování bylo objeveno několik chyb, které jsem se snažil hned opravit. Jednou z chyb bylo třeba nesprávné zobrazování klávesnice na obrazovce pro metodu T9. Dále bylo zjištěno, že se občas neobnovuje chatovací okono v dané frekvenci - tuto chybu jsem zatím nedokázal vyřešit, ale věřím, že než bude nástroj použit pro sběr dat, bude opravena. Během průběžného testování bylo odhaleno ještě spousta drobných chyb, které byly opraveny. Jejich výčet je však nezajímavý a není ničím přínosný tomuto textu.

# <span id="page-34-0"></span>Kapitola 6 Závěr

Na záčátku jsme si vymysleli výzkum, jaký ještě neproběhl a mohl by mít zajímavý výsledek. Proběhla diskuze na dané téma. Výsledkem dané diskuze bylo konstatování, že se chceme do tohoto tématu pustit. Tak tedy bylo vytvořeno téma.

Dalším krokem byl návrh samotného experimentu. Ten dal dohromady vedoucí této práce Adam Sporka. Díky tomuto návrhu bylo vytvořeno vzorové workflow, do kterého se postupně doplňovaly jednotlivé kroky postupu celého experimentu - když bylo workflow částečně vymyšleno, začalo se pracovat na implementaci.

Implementace samotná se ukázala jako velice náročný úkol vzhledem k tomu, jak je celý experiment navržen. Nicméně se povedlo aplikaci dostat do funkčního stavu. Je zde však ještě prár drobných nedodělků a jeden větší rest. Mezi drobné nedodělky patří ne úplně kompletní textace celého rozhraní aplikace. Sice jsou zde základní texty, které částečně prošly korekturou, nicméně si netroufám tvrdit, že by byly finální. Jejich podoba se může ještě trochu změnit. Mým problémem je, že je píšu hodně stručně a během testu se ukázalo, že účastník nevěděl vždy, co má dělat. V této verzi je textace již poupravena, ale bude potřeba ještě jeden test s dobrovolníkem, který se k tomu vyjádří a případně se doupraví do finální verze.

Během vývoje se nezvládl doimplementovat třetí jazykový model. Neurčili jsme, jaký model by to měl být, prot jsou ve finální verzi připraveny dva modely a pro každý tři typy klávesnic. To je dohromady šest různých typů experimentů, které by měly být dostačující jako podklad pro plánovaný výzkum.

Po uskutečnění pilotního testu a ostatních testů mohu konstatovat, že samotné rozhraní funguje tak, jak bylo zamýšleno. Otázkou zůstává, jestli celá aplikace obstojí v samotném sběru dat, jak bylo zamýšleno.

V průběhu celé práce na tomto webovém rozhraní jsem si rozšířil své programovací znalosti v rámci programování dynamických webových stránek za použití aktuálních technologií, které jsou k tomu určeny. Vývoj tohoto rozhraní pomohl prohloubit mé znalosti, co se jazyků PHP a JavaScript týče. Co se poměru kódu týče, tak php a JavaScript značně přečísluje použití HTML a CSS, nicméně jsou tyto technologie také použité v rozhraní a zejména u CSS jsem prohloubil taktéž svoje znalosti. Seznámil jsem se s novými frameworky, které jsem předtím nikdy nepoužíval a ani jsem nevěděl o jejich existenci - speciálně Bootstrap a typeahead.js

Celý tento web je zatím tím největším projektem (rozsahem i časově), jaký jsem sám tvořil. Doufám, že splní účel, pro který byl navržen a stvořen.

Dalším krokem je tedy samotný sběr dat a jejich následné vyhodnocení. Jelikož to nebylo předmětem této práce, zatím se na tom nezačalo pracovat, nicméně doufám, že se nám brzy povede posbírat potřebná data a odpovíme si na otázku, jestli jsme nebo nejsme ovlivňováni v tom, co píšeme.

# <span id="page-36-0"></span>Kapitola 7 Literatura a zdroje

### Literatura a zdroje

- <span id="page-36-1"></span>[1] MACKENZIE, I a Kumiko TANAKA-ISHII. Text entry systems: mobility, accessibility, universality. Amsterdam: Morgan Kaufmann, c2007, x, 332 p. Morgan Kaufmann series in interactive technologies.
- <span id="page-36-2"></span>[2] Conversation Questions for the ESL/EFL Classroom. The Internet TESL Journal. [online]. © 1995-2010, 2013, 2014 [cit. 2015-03-17]. Dostupné z: http://iteslj.org/questions/
- <span id="page-36-3"></span>[3] Php net. Php net. [online]. © 2001-2015 [cit. 2015-02-20]. Dostupné z: http://php.net/
- <span id="page-36-4"></span>[4] HTML 5. Mozilla Developer Network. [online]. © 2005-2015 [cit. 2015-02-20]. Dostupné z: https://developer.mozilla.org/cs/docs/cs<sub>H</sub>TML/HTML5
- <span id="page-36-5"></span> $[5]$  CSS 3. CSS 3. [online]. © 2009-2012 [cit. 2015-02-20]. Dostupné z: http://www.css3.info/
- <span id="page-36-6"></span>[6] JavaScript. Mozilla Developer Network. [online]. © 2009-2012 [cit. 2015-02-20]. Dostupn´e z: https://developer.mozilla.org/cs/docs/Web/JavaScript
- <span id="page-36-7"></span>[7] AJAX. Mozilla Developer Network. [online]. © 2009-2012 [cit. 2015-02-20]. Dostupn´e z: https://developer.mozilla.org/en-US/docs/AJAX
- <span id="page-36-8"></span>[8] MySQL. MySQL. [online]. © 2015 [cit. 2015-02-20]. Dostupné z: https://www.mysql.com/
- <span id="page-36-9"></span>[9] Bootstrap. Bootstrap.  $\lbrack \text{online} \rbrack$ .  $\lbrack \text{cit.} \rbrack$  2015-04-20]. Dostupné z: http://getbootstrap.com/
- <span id="page-36-10"></span>[10] jQuery. jQuery. [online]. Copyright  $2015$  [cit.  $2015-02-20$ ]. Dostupné z: https://jquery.com/
- <span id="page-36-11"></span>[11] Typeahead. Github. [online].  $\odot$  2015 [cit. 2015-04-20]. Dostupné z: https://github.com/twitter/typeahead.js
- <span id="page-36-12"></span>[12] Underscore. Underscore. [online].  $\odot$  2015 [cit. 2015-04-20]. Dostupné z: http://underscorejs.org/

<span id="page-37-0"></span>[13] StackOwerflow. StackOwerflow. [online].  $\odot$  2015 [cit. 2015-04-20]. Dostupné z: http://stackoverflow.com/

# <span id="page-38-0"></span>Kapitola 8 Přílohy

Součástí bakalářské práce jsou zdrojové kódy celé aplikace a SQL skript na vyvoření databáze. Vše je na přiloženém CD na zadních deskách práce.